# Laura Virili

### **EDUCATING ADVISORS ON CLIENT ACQUISITION & RETENTION**

## LinkedIn Keyword Search

With over 650 million registered LinkedIn users chances are you can easily fill your pipeline with your ideal prospects. There are a variety of ways to search on LinkedIn, one being a simple keyword.

Here is an example for finding **retired** individuals and narrowing your results:

1. Type "retired" in the LinkedIn search field at the top of the page and press [Enter].

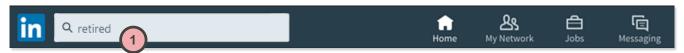

2. Results from multiple categories (People, Jobs, Content) will appear. Click the People button above the results to limit the results to only people.

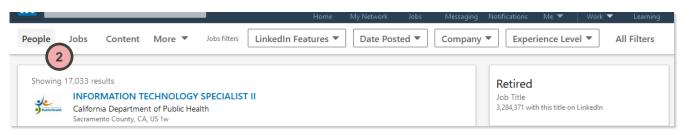

3. Refine the results by clicking the All Filters button above the list.

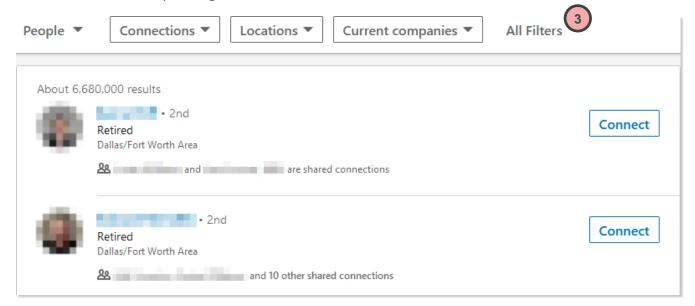

The **Filters** Page will load with 12 filters you can use. Below are the recommended:

- 4. Under Connections, check "2<sup>nd</sup>". Remember, this is the sweet spot on LinkedIn. It's people you know who are connected to people you potentially want to be introduced to.
- 5. Under Locations, check the specific location, you wish to target. If you don't see your desired location you can type it in the Locations text box "Add a country/region".
- 6. Scroll further down the page to the **Title** filter and enter titles that apply to your demographic (e.g. *president OR director OR "head of"*). Best to use Boolean logic if searching for more than one title. See Boolean cheat sheet.
- 7. Click the **APPLY** button in the upper-right.

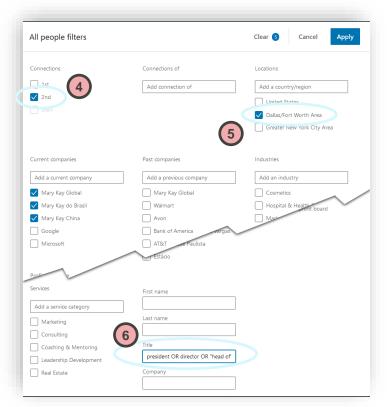

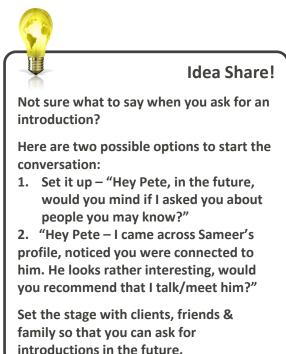

When the results appear, you should have a much more refined list – in this case we have 287 results. If you wish to refine further, you can click the **All Filters** button again to add more parameters.

Under each name and title listed, you will also be given a list of anyone who is a shared connection (2<sup>nd</sup> degree connection). You can click this information for more details. Additionally, click on the names of individuals that fit your ideal prospect profile and determine if they are an individual you'd like an introduction to. If so, use the <u>Asking for Introductions</u> cheat sheet for intro scripts.

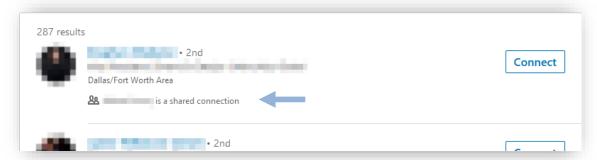

Here are additional suggestions for what you could search by keyword...

#### Finding **Executives**:

CEO

CFO

COO

CIO

CMO

 Chief Head of

 Executive CTO

 VP V.P.

EVP

"Vice President"

Director

Managing Director

**Search String Example for C-suite executives:** CEO OR CFO OR CTO OR COO OR CIO OR CMO

**Search String Example for VPs:** 

VP OR V.P. OR "Vice President"

#### Finding Centers of Influence (COIs):

- CPA
- "Certified Public Accountant"
- Accountant
- "Senior Accountant"
- Auditor
- "Estate Attorney"
- "Estate Planning Attorney"
- "Estate Lawyer"

#### Finding Business Owners or Business Owners who recently Sold their Business:

- "Business Owner"
- "Sole Proprietor"
- "Self-Employed"
- Entrepreneur
- Owner
- CEO

- President
- Principal
- Partner
- Franchise
- Founder
  - Co-Founder

- "Sold my business"
- "recently sold"
- "Sold my practice"
- "Sold my startup"
- "bought out"
- · "acquired"

#### Finding Money In Motion:

- transition
- "new opportunities"
- "new position"
- "laid off"
- "seeking work"
- "career change"
- "new experience"
- "new challenge"
  - "seeking challenging"
  - "looking for"

#### Finding Retirees or people Nearing Retirement:

- Retired
- Resigned
- Former
- "recently retired"
- "in retirement"
- "at home"

- "30+ years of experience"
- "40+ years of experience"
- "50+ years of experience"

#### Finding **Doctors** or **Dentists**:

- Dentist
- Dentistry
- Dental
- "Cosmetic Dentist"
- Restorative AND "Cosmetic Dentist"
- Orthodontic
- "Oral Surgeon"
- Orthodontist
- "Pediatric Dentist"
- Periodontist
- Prosthodontist
- Oral Pathologist
- Endodontist
- DDS OR D.D.S.
- DMD OR D.M.D

- Doctor
- Dr.OR Dr
- M.D.OR MD
- Physician
- Surgeon
- "Primary Care"
- Pediatrician
- Anesthesiologist
- Cardiologist
- Dermatologist
- Neurologist
- Neonatologist
- Psychiatrist
- Urologist
- "Plastic Surgeon"

#### Beyond Centers of Influence:

- Divorce attorneys
- Marriage counselors
- Mediators
- Insurance specialists
- Elder law attorneys
- Funeral home directors
- Retirement home directors
- Assisted living directors
- Human resource directors
- HR consultants
- Executive recruiters
- Recruiters

- Business coaches
- Executive coaches
- CEO coaches
- Life coaches
- Personal trainers
- High-end realtors
- Bankers
- Private equity firms
- Jewelers
- Nutritionists
- Church/religious leaders

Content courtesy of The Oechsli Institute, a leader in performance coaching for financial advisors. Find more information on their website (<u>www.oechsli.com</u>) or in their latest book, <u>The Indispensable LinkedIn Sales Guide for Financial Advisors</u>.